# Schüler-Passwörter zurücksetzen

Mit dem Tool iPPW-Manager aus der iPack Managementconsole kann jeder Lehrer jedes Schüler-Passwort zurücksetzen – sowohl für das Schulnetzwerk (Schul-PCs, moodle ) als auch für die Office365 Accounts (Email & Co – erreichbar unte[r office.com\)](office.com).

Das Standardpasswort ist für die jeweiligen Schüler individuell und folgt folgendem Schema: Es beginnt mit den beiden Buchstaben "BG" gefolgt vom Geburtsdatum in der Form tt.mm.jjjj, ein mögliches Passwort wäre also z.B. "BG03.05.2007". Die Passwörter werden aber ohnehin neben den Schülern angezeigt.

Die iPack Managementconsole wird beim Anmelden an den Schul-PCs automatisch geöffnet, kann aber auch manuell gestartet werden – am einfachsten mit der dafür vorgesehenen Verknüpfung am Startbildschirm.

## 1. iPack Managementconsole mittels Desktop-Verknüpfung starten

Doppelklick auf folgendes Icon:

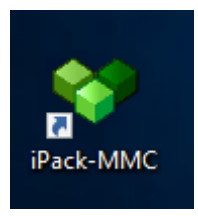

# 2. iPack Managementconsole

In der Managementconsole befindet sich der iPPW-Manager. Klickt man diesen an, so wird das Tool immer in der aktuellen Version heruntergeladen und muss noch installiert werden.

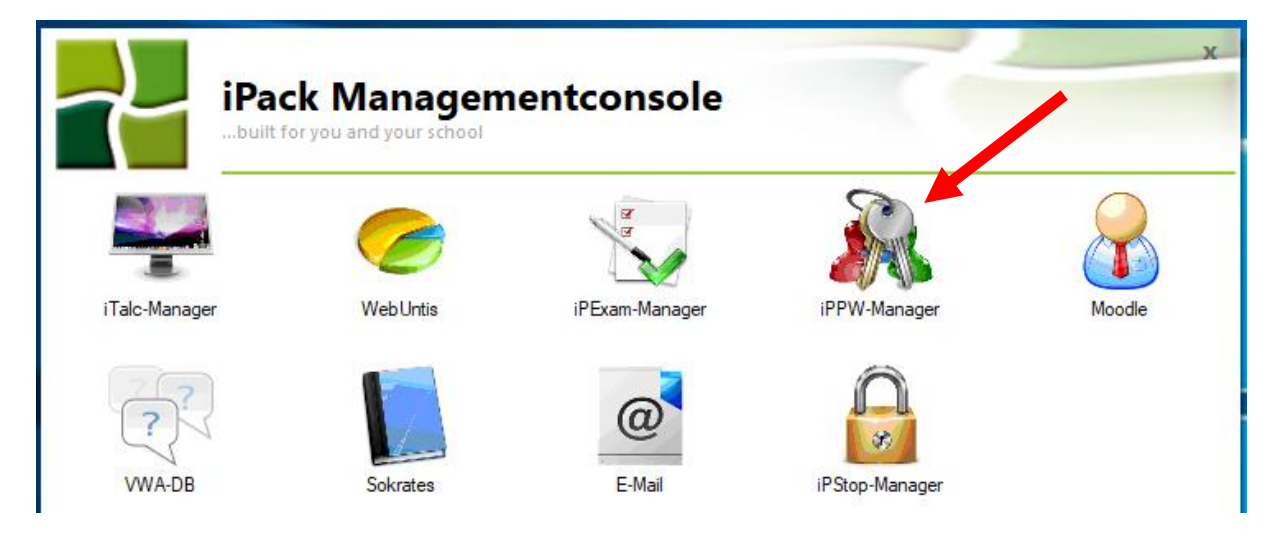

#### 3. Download und "Speichern unter"

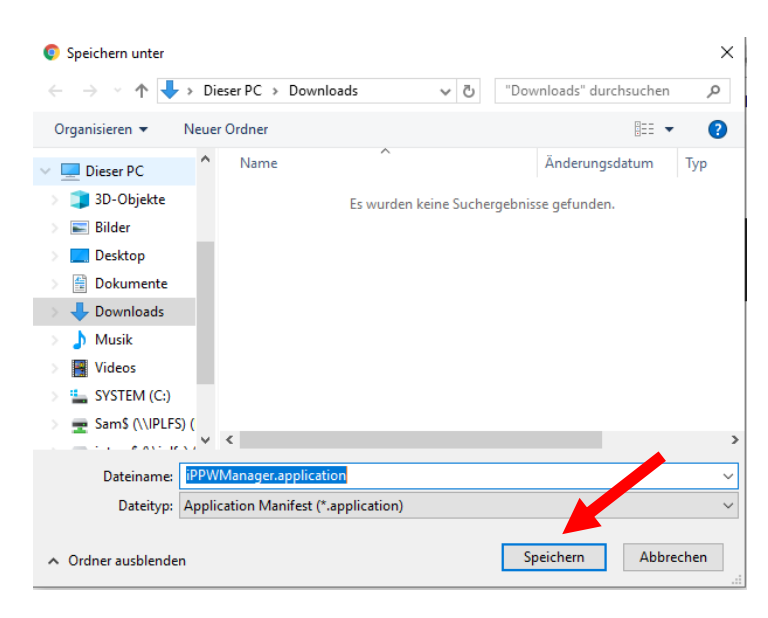

#### 4. Die heruntergeladene Datei ausführen und auf "Installieren" klicken

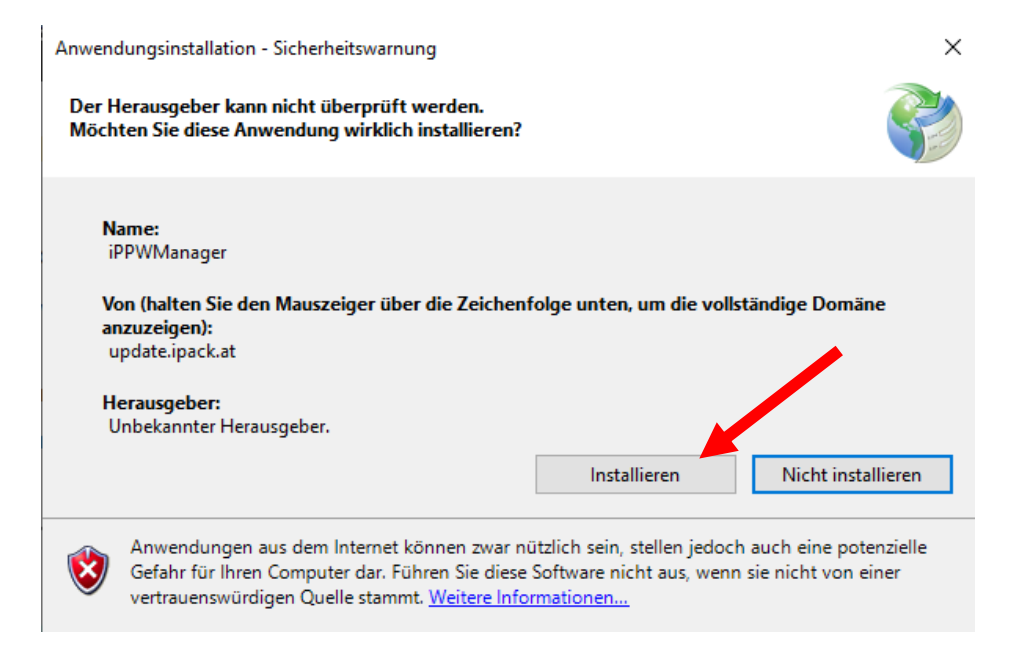

#### 5. Beim Passwortmanager anmelden (mit den üblichen Login-Daten)

 $\ddot{\phantom{0}}$ 

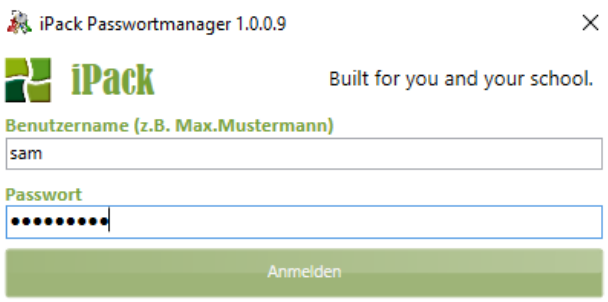

 $\overline{a}$ 

 $\sim 10$ 

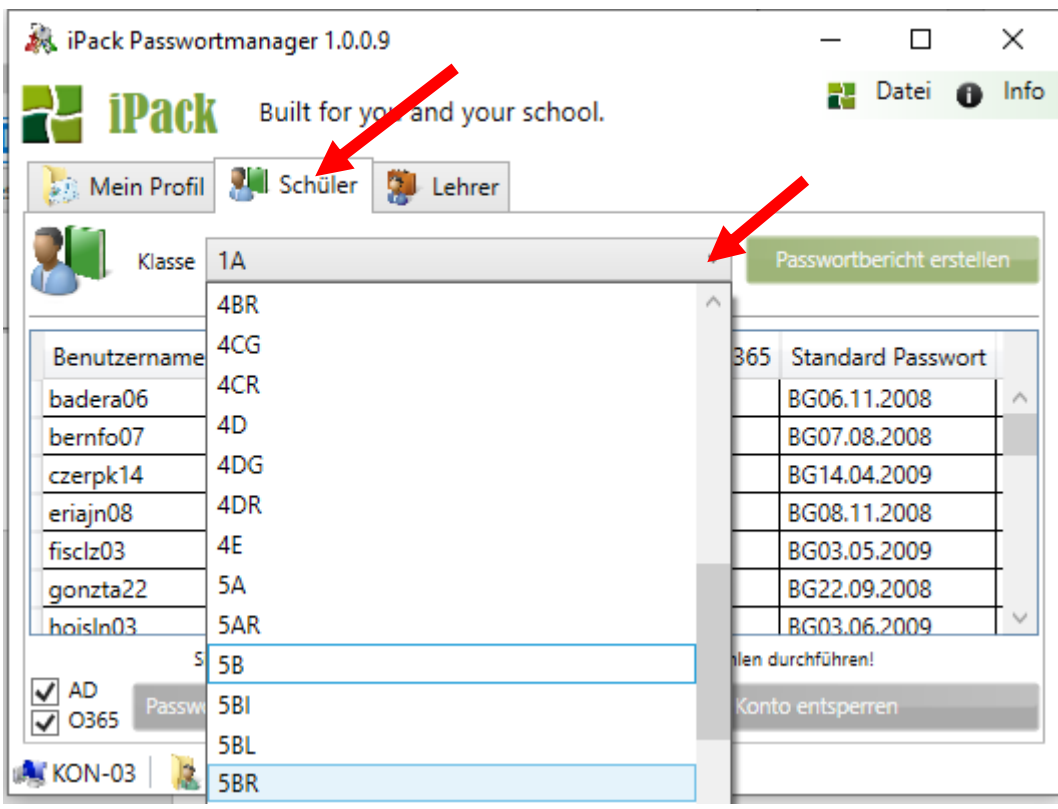

## 6. Den Reiter "Schüler" auswählen und dann die gewünschte Klasse

### 7. Schließlich noch die gewünschten Schüler auswählen

(Mehrfachauswahl mit gedrückter Strg-Taste möglich)

Wichtig! Bevor man den Vorgang mit dem Klick auf "Passwort auf Standardpasswort zurücksetzen" abschließt, sollte man noch sicherstellen, dass die Häkchen korrekt gesetzt sind: AD steht für "Active Directory" und betrifft die Benutzeraccounts für das Schulnetzwerk (PCs in der Schule, moodle). O365 betrifft die Office365-Accounts, also Email & Co.

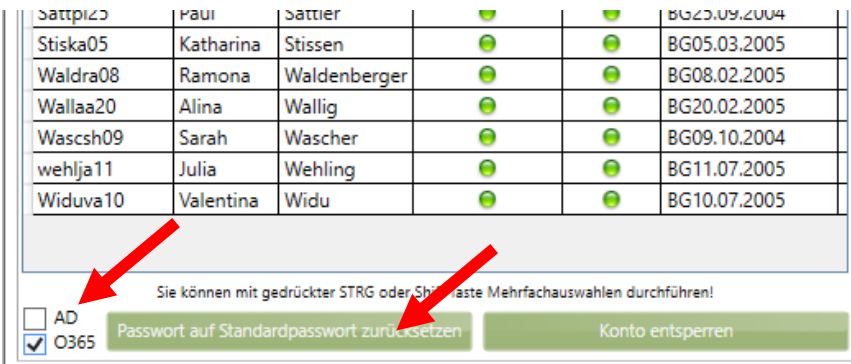